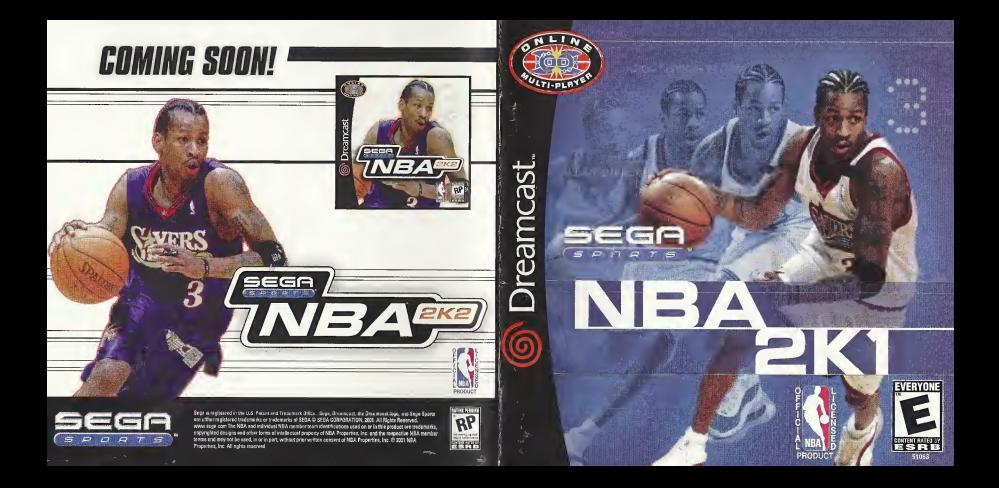

# NBA

### **OPPONENTS ARE EVERYWHERE**

iO seconds left on the clock, you have the ball and your team is down by one. Quickly you call a timeout, and while you're trying to figure out what play you want to run, your opponent John is typing in a little message for you. Seems that someone thinks this game is in the bag.

No time to read his comments as they scroll by on the ticker, you need to concentrate. The timeout's up and you've got to inbound the ball.

#### $8...8...7...$

A quick look down low and your post-up player is double-teamed. The clock marches down towards zero. Lose this game and you won't be able to show your face tomorrow.

 $6...5...4...$ 

You quickly scan the floor. If the big man is doubled on the blocks, somebody's gotta be open. There he is, the shooting guard is all alone on the wing. A quick pass cross-court and the ball is in his hands. He squares up... the ball is in the air...

 $3...2...1...$ 

Swish! Nothing but net!

You grab the keyboard and type frantically. "Only needed a two but the trey works too. How's it feel getting beat out of state?"

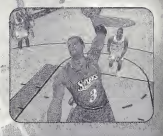

## Thank you for purchasing Sega Sports NBA 2K1.

You have in your hands the most detailed and realistic basketball simulation evercreated.

The power of the Dreamcast brings the NBA to life as never before and chal lenges all of your previous conceptions about sports video games. From the draft to the Championship, from fantasy tournaments to real NBA schedules, from play er creation to dynasty domination, it's all in NBA 2K1

Oh. and have we mentioned online play yet? NBA 2K1 has full online support-making for some intense Dreamcast-to-Dreamcast action. With up to four players per console, NBA 2K1 is the first 8-player online basketball game in history.

ີຂົ

Tired of trading players to get your rosters inthe game to match the flurry of roster moves before the real-life trading deadline? The online function of NBA 2K1 has got you covered there too. Log on to SegaNet and download updated rosters so you can have the most accurate basketball experience possible.

This isn't last year's basketball game. This is NBA 2K1 Do you have what it takes to play tough against this Al? Can you go online and defend the paint against real, live opponents? The only way to tell is to get out of the locker room and onto the hardwood.

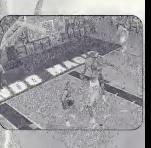

#### $>>N0TE$

Sega Sports™ NBA 2K1 is <sup>a</sup> one -to four-player game. Before turning the Dreamcast Power ON. connect the controllerfs] or other peripheral equipment into the control ports of the Dreamcast. To return to the title screen at any point during gameplay, simultaneously press and hold the A, B, X, Y, and START buttons. This will cause the Dreamcast to soft-reset the software and display the title screen.

## com A. Loon B. Frank D. Lowell **COMMA** NATTIN **Chain Nations**

 $\rightarrow$  >>STARTING THE GAME

**CARERS** 

 $\hat{u}$ 

When using <sup>a</sup> Visual Memory Unit (sold separately], insert it into Expansion Socket <sup>1</sup> of the Dreamcast controller if you wish to save your game data.

When using a Jump Pack™ (sold separately), insert it into Expansion Socket 2 of the Dreamcast controller. When the Jump Pack is inserted into Expansion Socket <sup>1</sup> of the controller, the Jump Pack does not lock into place and may fall out during gameplay or otherwise inhibit operations.

The game controls are all set to their default settings (which are listed in \ this manual]. To change the control settings, see the Game Options Menu (described on page 20].

#### »>COHTROL. SUMMARV

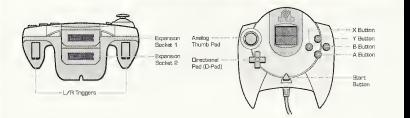

It's easy to use. Simply -------plug into a Organizacio controller port. Key spaces, size and suptactile feedback same as the finest keyboards. **Competitie with Greenweit** internet browser

Unique shops  $\cos \alpha \cos \cos \alpha$ Full keyboard functionality.

- 5

NOTE: Never touch the analog stick, R, or L while turning the Dreamcast power on. Doing so may disrupt the controller initialization procedure and result in malfunction.

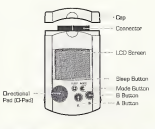

I will not seem to 1975.

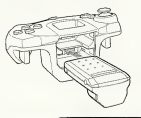

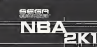

#### **»>MENU CONTROLS**

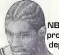

**C KER** 

NBA 2K1 is designed with analog functionality in mind. Analog not only provides a much fuller range of motion, but also adds to the overall depth of the game due to the level of precision control it allows. But for you old-schoolers out there, don't worry. NBA 2K1 has got you covered as you can use the D-Pad as well.

> Note that the controls and tips offered on the following nages refer to NBA 2K1's default controls, but alternate control schemes are available. To change the controller schemes, go to the Game Options ->Controller Menu. There you can choose from a selection of alternate control schemes.

**To highlight and select specific menu items.** press the Analog Stick (or D-pad) in the direction of the menu item until it highlights. To select the highlighted item press the A button. If you have questions when viewing most menus and screens, press the Y button for information and tips on using the game's features.

- Contract of Contract and Contra

6

#### **>>>BUTTON ASSIGNMENT**

## Button X Y

B

Analog Stick (or D-Pad] A

Action Highlight menu options Select / Scroll forward through the highlighted selections. Cancel selection / return to previous. Scroll Backwards through highlighted selections Command Help Menu

> sese **NB**

Þк

#### »CORCH'S FILE GETTING HELP

If at any time you, and help navigating through the menus; press Y and 8 help. saroan will help you find the way.

#### **EXPOFFENSIVE CONTROLS**

Button A BX Y R D-pad D+A,B,X,Y D<sub>+L</sub> D+R

#### Action

Pass Crossover / Juke Shoot / Rebound Pass Icons Back Down Turbo Playcall / Shift Call Play Call for Pick Alley-Oop

Note: Alternate control schemes be chosen off of the OptionsController Menu.

 $\sqrt{ }$ 

#### >>>BASTC\_OFFENSE

Here is a brief description of all your fundamental offensive plays. Master the basics and you'll be ready for advanced offense in a few pages.

#### >>>DIRECTIONAL PASSING: A

You can pass to any of your teammates by pressing the analog stick in the direction of the intended player, and then pressing A. Before you make the pass, make sure you have a lane to get him the ball. You wouldn't want to commit aturnover and wind up back on defense without a score.

#### >>ICON PASSING: Y

Use Icon Passing to guarantee that your pass goes to the right teammate. If you press the Y button, pass icons appear above each of your teammates. When you've located the player you want to pass to, press the corresponding button.

#### >>>CORCH'S FILE | Icon Passing

hut Polyng works yn it sy gerikel die bol to the mon man.<br>Fereis – taale of whole busine one sideres to which teammate.

**Contractor** in company and

#### >>>CROSSOUER / SPIN: B

Some people think that the crossover dribble is all flash and no substance. Just hope that your friends think that way, because you'll be burning them all day until they figure it out. You can also use the crossover to get the ball into your player's other hand and away from a pesky defender trying to make the steal. For maximum offense, hold turbo (R) and press the B button for an evasive spin move

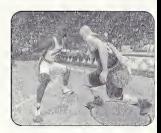

#### >>>SHOOTING: X

The way to shoot is by pressing and holding the X button. Once you release the button, your player will release the ball. Try to release the ball at the top of your jump for the best chance of making it.

្ត

#### >>>COACH'S FILE Timing the Shot

.<br>This skifts af the shauter you have will determine hely ontical neith ma should be a procedure to provide the floor on something the thing down or your study released with the floor on something.<br>The time procedure the thing with be a sit manufactured if you may be a complete that the study

#### »>>LAYUPS AND DUNKS: X

A good rule of thumb is that if your player is standing still or is far away from the basket when you press X, you're going to wind up taking a jump shot. But if you're closer in and moving to the hoop when you press X, your player will try a layup or a dunk instead.

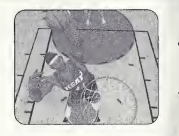

#### >>>TURBO: R

Turbo is just like it sounds, it makes you go faster. When the turbo button (R) is pressed, your player will pick up speed and his momentum will carry him forward. In addition, combining turbo with other actions can result in more powerful moves:

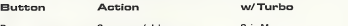

**Crossover / Juke Spin Move** 

#### >>>CORCH'S FILE | Learn your Players | | | |

Some alayers can dunk better than others and you should know who diey are. Head on out to the practice floor and take some shots.<br>Knowing who can take it to the hole will be helpful when you need to

 $\sqrt{10}$ 

#### >>>ADUANCED OFFENSE

Here is a brief description of some of the advanced offensive plays. Master these and you'll be unbeatable.

#### >>>BACKING DOWN : L

you have a size advantage over your defender? Do you have great post-up wmoves? Well then, hold down the L button while moving your player to back your down. Qf course, if there's no defender there, you can't exactly post anyup! Once you've worked in close enough to the basket, press the Shoot [X] hutton (X) to put up a classic low post hook. Oh, and don't forget the NBA all post-up rule. You can only have your back to the basket for five seconds.

#### »>C0fiCH^S FILE Post -Up Moves

্ৰৱ

Another good scoring opportunity is the drop step shot To execute this move, get in a postup battle and press X while holding the analog stick left or right. Your player will take<br>rake a step in that direction and take the shot. The post defender can attempt to counter this move by pressing X and holding the sbck in the same direction.

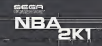

#### >»flLL.EV-OOP; D-pad + R

Press the D-Pad then the right trigger button (R] to throw your teammate an alley-oop. Two things to keep in mind about alley-oops:

- <sup>1</sup> . You will ALWAYS throw an alley-oop pass regardless of whether or not your teammate is in position to finish the play.
- 2. An alley-oop pass will ALWAYS be passed to your teammate that is closest to the basket
	- so check to see who it is. and if he has an open lane.

#### >>>COACH'S FILE Alley-Dop

 $\mathcal{I}_\text{C}$  and  $\mathcal{I}_\text{C}$  . The space is a strongly solved in the compact map of the space of the space of the space of the space of the space of the space of the space of the space of the space of the space of the

#### ;-»p:[uot mode

If you do not move your player upon receiving <sup>a</sup> pass, he will be in Pivot Mode. He will automatically attempt to protect the ball by shielding it with his body. Don't wait too long though, a pesky defender will be able to sneak in there over time.

#### >»PUMP FAKES

To get an open shot, tap the Shoot Button [X] and pump fake the defender into the air. Your shot has a much better chance of going in if you have a clean look at the basket.

#### >>>CORCH'S FILE | Show And Go

: perfulços a "Bhow ana Go", in y chung o compi rako, then when with identities<br>is gave for the rate, you delt curvey arcic Braunia from the lassical 12 rousses.<br>in each nightner is "Show and the "Floruva already picked us

 $\sqrt{13}$ 

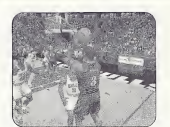

#### >>CALLING FOR A PICK

Try having a teammate set a pick for you to slip that pesky defender. To do this, press the D-Pad. and then the L trig ger button - your nearest teammate will create a wall for you to go around.

#### >>CORCH'S FILE Call a Pick

You can If you. do a on the pick, the loose defender will pick your<br>You can use this to get a first guerd matches<br>up with a slow forward be get your center matched rid with a guerd that he can punish

#### >>>PLAYCALLING

**Contract Contract** 

Each team has 26 plays in their playbook, You can select from four plays via the ingame playcall menu, which is brought up by pressing the D-Pad. From there, call the play you want by pressing the corre sponding button, if you want to assign different plays to the playcall menu, you can do so inthe Coach-^Playbook menu.

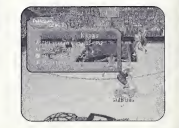

#### **SSTOUCH PASSING**

Press the A button to pass the ball to your teammate. Then, before he receives the ball, tap the pass button [A] again to execute a touch pass. Touch passing is a useful way to get the ball quickly around the floor to the open man.

#### **222CLEARTNG OLIT**

After you grab a rebound, press the B button repeatedly BEFORE YOU LAND This will cause your player to "clear out" the defenders around you and is a good way to keep defenders away from the ball as you land.

#### >>PASS OUT OF SHOT

You can make a pass in the middle of a jump shot, layup, or rebound. To make the pass, first press the X button to start the shot or rebound, then press the A button to pass. You must rollyour finger from the shoot button over to the pass button to execute this move. If you release your finger from the shoot button before pressing pass, the shot will be released or you will come down with the rebound before you can get rid of the ball

#### >>>OFFENSIVE CONTROLS

WITHOUT T Bui:t;on A  $x =$ Y

 $\overline{14}$  15

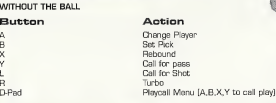

seer

NE)

#### **XXFREE THROWS**

NBA 2K1 uses the innovative Free Throw system that NBA 2K developed last year. The trick to successful Free Throw shooting is to press both the L and R triggers simultaneously and also at the same level for each. When you have managed to line the arrows together over the basket, press Shoot (X) to release your shot.

If you need a little help from the charity stripe, head on over to Practice Mode and toggle the "Practice" option to "Free Throw." Then step up to the line and polish up so you can punish rwal teams for fouling your players.

#### >>>CORCH'S FILE | Home Advantage

If you go be not but to use a contracts in you can rattle your components when may but the first line in a the X-subordination of the power of the mark of the match of the match of the match of the match of the match of t

#### »>DEFENSIUE CONTROLS

Button Action A  $\times$ Y D.PAD  $D + \Delta B X. Y$ D+A,B,X,Y<br>D+L<br>D+R Swap<br>Sheel Steal<br>Block / Rebound Last Defender Face Up<br>Turbo Turbo Defensive Set / Shift Call Set Call for Double Team Call for Intentional Foul

 $\widehat{16}$ 

#### >>>DEFENSIUE PLAYS

Here is a brief description of all your fundamental defensive plays. Master the basics and you'll be ready for advanced defense in a couple of pages.

#### >>>SWAPPING: A

Swapping allows you to switch to the player closest to the ball -handler. The purpose of swapping is to always give you a chance at making the defensive play by selecting the player with the best chance of stopping the offense.

#### **>>>STEALTNG : B**

Press the B button to attempt a steal. You must get your hand on the ball to knock it away or else you'll be called for a reach-in foul. Once you've gotten the ball away from the offense, push the ball up the court. For the best chance at getting a steal, try facing up the ball-handler by pressing the L Trigger and then the Steal button (B).

#### $>>BLOCKING: X$

aw.

A good way to stop the offense is by blocking the shot  $(X)$ . For your best chance at blocking a shot, press and release "X" at the same time as the offensive player Having a shot-blocking center like Shaq or a dominant power forward like Tim Duncan can be a big plus. Holding turbo [R] while pressing "X" will cause your player to attempt a "swat" block, further increasing your chances of blocking the shot but also your chance of committing a foul.

#### >»LfiST DEFENDER <sup>s</sup> V

This will give you the player closest to the basket. This is a particularly useful button when you need to defend against a breakaway rush. It is also helpful when you want to gain control of one of your low post defenders

 $(17)$ 

sear  $N = 7$ 

#### **SEACTNG LIP: L**

This is the best position you can be in to stop a player from driving past you. It essentially makes you a bigger object to get around. The disadvantage is that you have slower movement. in this lateral position. Pressing Turbo [R] will help compensate.

#### >>>COACH'S FILE | Charging / Blocking | | | |

So what's the difference between a charge and a block? NBA rides say you hawr to how your feet set. So how do you set your feet? By making<br>Bure the aneiog stick is dead center at the moment of contact, if you're moving the stick you'll get caller for historics. If you're set and the stick is in the middle, the offense will get colled for a charge.

#### >>>DEFENDING PASSES

A good way to steal the ball is by closing the passing lanes. Jump in front of passes to deflect them away from their target and into your possession - however, you need to be quick to pick up the loose ball.

#### >>>DEFENSIUE SETS

Press the D-Pad to bring up the menu and then press A. B, X. or Y to select the corresponding defensive set:

- 
- **A** Full Court Press: Defenders pick up their man after the inbound pass<br>**R** Helf Court Press: Defenders pick up their man at the half court line B<br>
Half Court Press: Defenders pick up their man at the half court line<br>
Helf Court Trap: Defenders try to trap the ball handler at the half co

 $\sqrt{18}$ 

- X Half Court Trap: Defenders try to trap the ball handler at the half court line<br>V Half Court Set Instructs players on your team to set up in a basic defense
	- Half Court Set: Instructs players on your team to set up in a basic defense

#### >>>INTENTIONAL FOUL

succ **NBA** 

With the default control scheme you must call for an intentional foul. This is done by pressing D-pad then the R Trigger. This does two things. First, it toggles the steal button to an intentional foul button (for one play only). Second, it instructs allyour computer -controlled teammates to intentionally foul the ball -handler.

NOTE; there are alternate control schemes available that have intentional foul on a primary button

#### >>>DOUBLE TEAMING

**BALL CALL** 

You can call for a double team at any time by pressing the D-pad and then the L trigger. The nearest teammate will switch from his man over to yours and help tighten the defense on the ball -handler.

#### >»C0flCH''S FILE Defending the Post

When you are being phated up, watch n the player to make his minin. While you see him, store to spin left on right.<br>publicate stoken the same direction.<br>and pruse the blook builder. If you time it night you can buck on at least affect the

#### J-PflUSE MENU

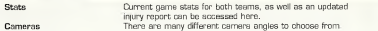

#### Replay Controls

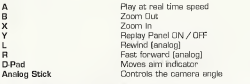

Note: While moving the aim indicator, you can also "lock on" to any player to follow them throughout the entire replay. To do so, simply move the aim indicator directly on top of whatever target you wish to track. You can preview each of them before picking the one you want.

#### >OPTIOHS

Customize the way you play NBA 2K1 prior to the opening tip-off with this menu. Press A to cycle forward through an option, press X to cycle backward.

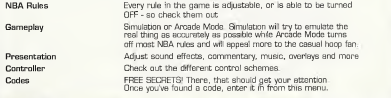

20

وتحصينا المستحدثين

#### >>>GAME MODES

From the Main Menu, you've got a ton of choices. Here is a quick description of all of the different game modes that NBA 2K1 has to offer.

#### EXHIBITION

Choose two teams and head out to the courts. You can choose from any of the teams or leave the choice up to NBA 2K1. To play a game between random opponents, press and hold "L," "R," and "A" while overthe team select icon. To experience the stuff of legends, don't forget to try out the new teams from the 50s, BOs, 70s, and 80s,

#### SEASON

Select Season on the Main Menu to go to the Season / Playoffs menu. Here you can start a 14, 28, 56, or 82 game regular season. You can also jump straight into the playoffs by simulating a season or setting up your own custom playoff tree.

Once in the Season Menu, you can jump in feat-first and start the day's games or take <sup>a</sup> moment tocustomize your plays, players, and teams.

#### PRACTICE

Practice makes perfect. Head on over to the practice court to get familiar with the players of your favorite team. The Shot Rater will help you perfect your form and timing.

#### **TOURNEY**

Choose to either play in a new tournament or load a previously saved one. Select your teams and deter mine human or CPU control for each of the 4. 8, or 16 teams that are participating in your tournament.

#### **FRANCHISE**

New in NBA 2K1 is franchise mode. Guide your team through season after season in your quest to build <sup>a</sup> dynasty. Pick your team, choose your roster (standard or fantasy draft], whether you want to play a pre season and whether there will be trades.

 $\circledcirc$ 

secre

Ni=7

#### $\triangleright$ STREET COURTS

In NBA 2K1 , not only can you play in all of the 3D-rendered stadiums of the NBA, but you can also ball on a few of the most famous street courts in the country. After selecting Street Courts from the Main Menu, you will be brought to the Street Courts Menu. From there, you can pick the court you wish to play on and

 $\overline{(\overline{\text{ss}})}$ 

the type of gameplay: from 2-on-2 to 5-on-5.

#### The Street Courts you can pick from are:

Rucker Park [New York City] The Cage (New York City) Goat Park (New York City] Franklin Park (Chicago]

#### **>>>HISTORIC PLAYERS**

Suit up and hit the court with the masters of the game. In NBA 2K1, you can play with legends from the 1950s, 60s, 70s and 80s, including Magic Johnson, Larry Bird, Dr. J, Wilt Chamberlain and Deces Robertson. All of the stars wear their classic team uniforms and play just like they did in their heyday!

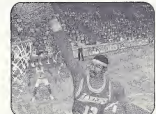

#### **>>>NETWORK PLAY**

NBA 2K1 has something you've never experienced before in a console basketball game: Head-to-Head online action. Use the built-in modem on your Dreamcast to go online and play with either the person down the street or someone from across the country.

#### Starting a Network Game

1 Select "Network" on the Main Menu and press the A button. 4.

Then Select "YES" to sign up for 50 FREE HOURS trialon SegaNet, If you plan to use your own ISR press the A button to select "NO" when prompted for "50 FREE HOURS" trial. Press the A Button to select "OK" when the ISP warning screen appears. 4. Network Login Basic Details

 $\widehat{23}$ 

Use the D-Pad or Analog stick to highlight "User Name" and press the A button to go to the keyboard entry screen. Use a Dreamcast keyboard or controller to enter your User Name/Login. The D-Pad or Analog stick will move the cursor on the keyboard 5. while the A button will select a key. The Enter Key or Start Button will advance from the keyboard entry screen once the user name has been entered. b. Use the D-Pad or Analog stick to highlight "Password" and press the A Follow the same steps for entering your password as instep 4a. solution the US of the Depth of the Lighting stick to highlight "Phone" and press the A button. Follow the same steps from step 4a to enter your Internet Service Provider primary dial-up number. Optional: Press the X button to toggle from Basic Detail section to the Extra Details section. Use the D-Pad or Analog stick to highlight "Backup Phone 1 (Optional)", "Backup Phone 2 , "Call Waiting Prefix". "Outside Dial Prefix", or "Your Area Code?" and press the A button. Follow the same steps for in these fields as in standard in the field as in step 4a. a. Press the Start Button to dial up to the

> secr NE7'

#### >>>NETWORK PLAY

#### 6. Entering a Screen Name

- a. When prompted with "Do you have an existing Screen Name?", use the D-Pad or Analog stick and press the A button to select "NO" if you do not have one. If you have an NFL2K1 Screen Name, feel free to use it here.
- b. Use the D-Pad or Analog stick to highlight "Screen Name" and press the A button to go to the keyboard entry screen. Your Screen Name must be at least B characters long with <sup>a</sup> maximum of 15.
- c. Use the D-Pad or Analog stick to highlight "Screen Name Password" and press the A button to go to the keyboard entry screen. Your password must be at least 6 characters long with a maximum of 15.
- d. Use the D-Pad or Analog Stick to highlight "Re-enter Password" and press the A Button to go to the keyboard entry screen. Your re-entered password must be identical to your Screen Name Password.
- e. Optional: Use the D-Pad or Analog stick to highlight "City [Optional]" and press the A button to go to the keyboard entry screen. Enter the name of the city in which you are located.
- f. Optional: Use the D-Pad or Analog stick to highlight "State [Optional]" and press the A button to go to the keyboard entry screen. Enter the name of the state in which you are located. g. Press Start to advance

#### 7. Entering the lobby and starting a game

- a. Choose your preferred region by using the D-Pad or Analog stick to highlight your choice and press the A button to continue.
- b. Choose alobby by by using the D-Pad or Analog to highlight the lobby of your choice and then press the A button to enter.
- c. Once in the lobby, use the D-Pad or Analog stick to highlight another player inthe lobby and then press the A button to issue <sup>a</sup> challenge. If challenged, choose "YES" and press the A button to accept.

#### >»NETU0F?K SETTINGS

Setting

User Name Password Phone Number Screen Name/ Handle Server IP Server Port Function Your ISP Login name for dialing up to the internet Your ISP account password Your ISP dial-up phone number A nickname for while you're online The IP finternet Protocoll address for the server you're logging into The Port number of the server you're dialing into

 $\sqrt{24}$ 

#### **EXSNETWORK OPTIONS**

>>>CORCH'S FILE Updated Resters

The Network Options Menu allows you to adjust three filters: a rate filter, <sup>a</sup> keyboard filter, and <sup>a</sup> game mode filter. The rate filter allows you to "auto-decline" challenges from opponents that have a rate that falls below your aocepted threshold. The keyboard filter lets you "auto-decline" based on whether or not the opponent has a keyboard plugged in. The game mode filter lets you "autodecline" baaed on the game type to which you are challenged.

NOTE: WHAT'S MY RATE??? The rate bar describes the connection speed between you and your opponent[s]. Therefore, you have no individual rate. Instead, you have a unique rate between you and each opponent.

#### **EXCUSTOMIZE**

#### CREATE PLAYER

Whether you want to create a 7-foot, shot-blocking, slam-dunking monsterin-the-middle or just re-create a hot college prospect, you can do it here. Scale each individual body part, shape the face any way you want, and dis tribute the attribute points to find the perfect fit for your team. To make things easier for you, there are three groups of pre-set es to asist you in the player create process.

 $\circ$ 

Grie of the other states in the saling ordina with NBA 2K1 is nick-<br>Ket so the label Alphane - Corth warry about any last minute<br>trades in the NBA - kide go one is asked without the mission entimation to metability update your game."

#### CREATE TEAM

You can create up to two created teams and store them on your VMU. Pick a logo, give your team a name, a home city and pick a playbook. Then assign players to your created team's roster.

#### **>>COACHING OPTIONS**

#### COACHIWG MOVES

From this menu, you can take control of your team. You can assign defensive pressure, assign your defenders to guard certain people, or call for the double team. It's your team, so you make the call.

#### TIMEOUTS

When you see the momentum begin to shift on you (ie. the other team is scoring unanswered points) call a timeout (START button) to get your team back into the swing of things.

#### **SUBSTITUTIONS**

Keep your lineup fresh and out of foul trouble. Substitute in any of your bench players. You can make single -player moves, change a couple of play ers. or swap the whole team. Press L and R to scroll through the available lineups.

#### »>COACH'S FILE | Lineups .

Getting abused in the paint? Send in vour Big lineup. Can't get an easy basket - Send:in the Smell incrop and use speed<br>to get around the defenders - Need a spuck 3? Then get<br>you" long range bombers out; and the court.

 $(28)$ 

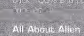

 $X$ 

Height: 5'<br>Weight: 165 lbs College: Grongetow<br>Barn: 6.7.75 Hametawn: Hampton Virginia

 $\begin{array}{l} \bullet\text{ An } \alpha\text{ even, an } \beta\text{ is the } \beta\text{-th } \alpha\text{ is the } \gamma\text{-th } \beta\text{ is } \\ \bullet\text{ an } \beta\text{-th } \gamma\text{-th } \gamma\text{-$ 

. Allen husted the arct annual Allen Rendan Celdonty Digestion 1993 to genetic the Brys & Griz Chip of his . In his spore time. After an available than

িয

Allen Menson har made his made on the spars by consistent

eagle, cith the Tame, wubsite points at ins<br>Tap, Allen quickly est, hielmed hitter viaming

and cound of the Plivade to the second

中联盟式选择 经出货的过去分词

mana **NBA** 

#### **XXCREDITS**

#### VISUAL COMCEPTS CREDITS Artists

Andrew Marringon

Director of Technology<br>Tim Wohen

Art Director Matthew Crysdale Joyce Rietveld

Chuck Batson

Audio Director Brian Luzietti

#### **Programming**<br>Treate Streater Wolff Dobson Matthew Karnes Matthew Karnes Matthew Karnes Matthew Karnes Matthew Karnes Matthew Karnes Matthew Karnes Matthew Karnes (1979) Johnnie Yann Chris Larson Matthew Hamre Alex Lee

#### Additional Programming

Mark Horsley Nick Jones<br>Tim Meeking Scott Patterson

David Dame **Lead Engineer Eric Apel Engineer Eric Apel Engineer Eric Apel Ethiopia Eric Apel Apel Apel Apel Apel Apel Apel** Kaj Swift<br>Bev Woon Desha Chanhdara Collin Fogel<br>Joyce Rietyeld

#### Additional Art Library Engineers Roy Tse Roy Tse Roy Tse **Dougl Northeutt** Chris Voy<br>Heinr-Wen Heu Daniel Dawson

Fred Wong Motion Capture<br>Matthew Kamer Richard Nelson

Sound Designer Larry Peacock

**Gary Arnold** Progressiving **Contract Dialog Editor** J. Mateo Baker

> Tools Engineers<br>Joshua Laa Nick Verne

#### >>>CREDITS

Executive Producer Greg Thomas

Project Manager Asif Chaudhri

Assistant Project Manager Kyle Lai-Fatt

Game Design Derrick Aynaga Trevor Strieker

Quality Assurance Jeremy Tiner Joe Gora Donell Williams Abe Navarro

Special Thanks Jenn Baker Wayne Herman Jeff Thomas Richard Yee Solano College Players Jerry Miller - Coach Elvis Assemian Columbus Bender Mike Dial<br>Fiziky Franklin Marshaun Jourdan Lukas Kennedy Kevin Lucia Patrick McCoy

Maurice McLemore Wes Miller John Djo<br>Gabriel Rench Dmar Sanchez Damon Smith Kris Thomas Marin Elite Gymnastics Art Richardson Jennifer Norwich John Williams

#### Motion Capture Talent

Sadiki Fuller Roy Byrd<br>Tim Young Tim Young Charles "Bo" Outlaw Sean Lewis Marcus Smith Rick Lambert Brian Grant

Player Rating and Stat Database Kyle Lai-Fatt. Jeremy Tiner Matt Underwood

Script Writer Rob Thomas

 $\widehat{c}$ 

**Voice Over**<br>Bob Fitzgerald as "Bob Steel" Rod Brooks as "Rod West" Dick Callahan as "The PA Announcer"

> sese **NBA**

 $\overline{28}$ 

#### >>>CREDITS

Coach Voice Jerry Miller

Recording Studio Conscious Sound Studios Benjamin Grant DePauw

Arena Music Scorpio Sound

Tracks composed and produced by: Mike Reagan Gregory J.Hainer

Additional Arena Music Directed and Supervised by CouchLife Ltd., London, UK

Tracks composed and produced by: Matt Hales HSP (Tom Hills]

Sega.com CREDITS

Associate Producer Art Datangel

Assistant Producer Josh Simpson

Game Integration Analyst Manager Lance Nelson

Lead Game Integration Analyst Nic Azizian

Game Integration Analysts Darren Nagtalon Maiakai Rida Paco Youngel Ryan Sindledecker Samir Gupta

Server System Engineers Eugene Archibald Aiyu LiSteve Williams

SegalMet Marketing Bee Yinn Low Julia Miller

Sega. Net and Sega. Com Online Support Chris Olson Marc Cellucci David Cahill Fred Borchedt Tina Mendez

Special Thanks Sirr Less Damien Edwards Kevin Kwan Britt Morris Jason Nolen Joey Berrios Jerry Markota Jeff "HAL9000" Hedges Ryan Hurth Tom Bortels

 $\circled{30}$ 

#### >>>CREDITS

#### SEGA CREDITS

Director of Sport Marketing Martha Hill

Sports Marketing Coordinator Cheryl Williams

Product Manager Stacey Kerr

Associate Product Manager Cord Smith

Manual Design Simon A. Mcliroy

Lead Tester: Ed Brady

Assistant Lead Testers: Jay Baldo Brent Fillmore Fred Acebo

Testers: Richard Allard Joseph Amper Steven Campbell Daniel Chang Curtis Chiu Joey Edwards BJ Enriquez

Kurt Ermshar Jerome Fernandez Tom Fong Benjie Galvez Daniel Goh Mark Gonzalez Maurice HillStephen Hsu Nick Jaochico Michael Jones Shaheed Khan William Kus Chester Lee Joe Mora Robert Reich Kenny "Quick" Robinson Mike Schmidt Jeff Sideno Todd Slepian John Starks [yes. that's his name] David Talag JR Villatuya Roy Woodard

Special Thanks John Golden Bob Schonfish Angela Santos Rob Lightner Kathleen Joyce Heather Kashner Heather Hawkins Mike Strecker

 $\widehat{\mathsf{31}}$ 

5550 NBA<sub>2K1</sub>

#### >>>CREDITS

#### ADDITIONAL MUSIC

"DA GQODNESS" [featuring Busta Rhymes] Performed by Redman Courtesy of Def Jam Music Group under license from Universal Music Enterprises. p] 1998 The Island Def Jam Music Group. [Trevor Smith, Reggie Noble, Duke Ellington. Irving Mills, Juan Tizol]

©1998 WARNER-TAMERLANE PUBLISHING CORR [BMI], T'ZIAH'S MUSIC [BMI], FUNKY NOBLE PRODUCTIONS/FAMOUS MUSIC CORPORATION (ASCAP). EMI MILLS MUSIC. INC. [ASCAP)

ALL RIGHTS ON BEHALF OF TZIAH'S MUSIC (BMI) ADMINISTERED BY WARNER-TAMERLANE PUBLISHING CORP. (BMI) ALL RIGHTS RESERVED. USED BY PERMISSION.

CONTAINS SAMPLES FROM "CARAVAN" BY DUKE ELLINGTON. JUAN TIZOL. IRVING MILLS. FAMOUS MUSIC CORR [ASCAP] [U.S. ONLY - <sup>33</sup> 1/3%] EMI MILLS MUSIC, INC. [ASCAP]

Redman's new album in stores December 12, 2000 www.defjam.com

The names and logos of all stadiums/arenas are trademarks of their respective owners and are used by permission.

Sega would like to thank Chris Rucker, Dexter Gordon, Rey Madhere and the Rucker Family, and the memory ofMr. Holcombe Rucker.

32

Special thanks to Greg Lassen at IMBA Entertainment, Inc.

#### \*THIS LIMITED WARRANTY IS VALID FOR U.S. AND CANADIAN SEGA DREAMCAST SOFTWARE MANU-FACTURED FOR SALE IN AND PURCHASED AND OPERATED IN THE UNITED STATES AND CANADA, ONLY!

#### Limited Warranty

Sega of America, Inc. warrants to the original consumer purchaser that the Sega Dreamcast GD-ROM shall be free from defects in material and workmanship for a period of SO-days from the date of purchase. If a defect covered by this limited warranty occurs during this 90-day warranty period, the defective GD-ROM or component will be replaced free of charge. This limited warranty does not apply if the defects have been caused by negligence, accident, unreasonable use, modification, tampering or any other causes not related to defective materials or workmanship. Please retain the original or a photocopy of your dated sales receipt to establish the date of purchase for in-warranty replacement. For replacement, return the disc, with its original packaging and receipt, to the retailer from which the software was originally purchased. Inthe event that you cannot obtain a replacement from the retailer, please contact Sega toobtain support.

#### Obtaining technical support/service

To receive additional support, including troubleshooting assistance, please contact Sega at: •web site<br>• http://www.sega.com/customer\_service<br>• http://www.sega.com/customer\_service •e-mail support@sega.com • 800 number 1-800-USA-SEGA • Instructions en frangais, telephoner au: 1-800-872-7342.

#### LIMITATIONS ON WARRANTY

ANY APPLICABLE IMPLIED WARRANTIES, INCLUDING WARRANTIES OF MERCHANTABILITY AND FITNESS FOR A PARTICULAR PURPOSE, ARE HEREBY LIMITED TO 90-DAYS FROM THE DATE OF PURCHASE AND ARE SUBJECT TO THE CONDITIONS SET FORTH HEREIN. IN NO EVENT SHALL SEGA OF AMERICA, INC., BE LIABLE FOR CONSEQUENTIAL OR INCIDENTAL DAMAGES RESULTING FROM THE BREACH OF ANY EXPRESS OR IMPLIED WARRANTIES. THE PROVISIONS OF THIS LIMITED WARRANTY ARE VALID IN THE UNITED STATES ONLY. SOME STATES DO NOT ALLOW LIMITATIONS ON HOW LONG AN IMPLIED WARRANTY LASTS, OR EXCLUSION OF CONSERVENTIAL OR INCIDENlAL DAMAGES, SO THE ABOVE LIMITATION OR EXCLUSION MAY NOT APPLY TO YOU. THIS WARRANTY PROVIDES YOU WITH SPECIFIC LEGAL RIGHTS. YOU MAY HAVE OTHER RIGHTS WHICH VARY FROM STATE TO STATE.

#### **ESRB RATING**

riiis product has been rated by the Entertainment Software Rating Board. For information about the ESRB rating, or to comment about the appropriateness of the rating, please contact the ESRB at1-800-771-3772.

Sega is registered in the U.S. Patent and Trademark Office. Sega, Dreamcast, the Dreamcast logo, and Sega Sports are registered trademarks or trademarks of Sega Corporation. © SEGA CORPORATION, 2001. All Rights Reserved, www.sega.com. The NBA and individual NBA member team identifications used on or in this product are trademarks, copyrighted designs and other forms of intellectual property of NBA Properties, Inc. and the respective NBA member teams and may not be used, in whole or inpart, without the prior written consent of NBA Properties, Inc. © 2001. NBA Properties, Inc. All Bights Reserved. This game is licensed for use with the Sega Dreamcast system only. Copying and/or transmission of this game is strictly prohibited. Unauthorized rental or public performance of this game is a violation of applicfible laws. Sega of America, RO. Box 7639, San Francisco, CA 94120. All Rights Reserved. Programmed in Japan. Made and printed in the USA. WARNING: Operates only with NTSC televisions and Sega Dreamcast systems purchased in North and South America (except Argentina, Paraguay and Uruguay). Will not operate with any other televisions, or Sega Dreamcast systems. Product covered under one or mure U.S. Patents: 5,460,374; 5,627,895; 5,688,173; 4,442,486; 4,454,594; 4,452,076; 6,102,800 Re. 35,839; Japanese Patent No. 2870538 (Patents liumiing in U.S. and other countries); Canadian Patent No. 1,183,276. The ratings icon isa trademark ofthe Interactive Digital Software Association.